# powerdot example 3 — verbatim and random dots

Hendri Adriaens

Christopher Ellison

December 3, 2010

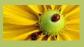

- 1. This file demonstrates
  - some uses of verbatim
- 2. and
  - some uses of randomdots

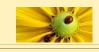

- 1. This file demonstrates
  - some uses of verbatim
- 2. and
  - some uses of randomdots

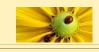

- 1. This file demonstrates
  - some uses of verbatim
- 2. and
  - some uses of randomdots

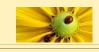

- 1. This file demonstrates
  - some uses of verbatim
- 2. and
  - some uses of randomdots

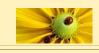

## section

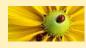

### Name that quote

section The direct and file methods Nodes

Gödel, Escher, Bach: an Eternal Golden Braid G\"odel, Escher, Bach: an Eternal Golden Braid

The two of you may find it amusing to listen to such totally meaningless cacophony, but I assure you it is not at all pleasant for a sensitive composer to be subjected to such excruciating, empty dissonances and meaningless rhythms. Achilles, I thought you had a good feeling for music. Could it be that your previous pieces had merit merely by coincidence?

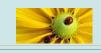

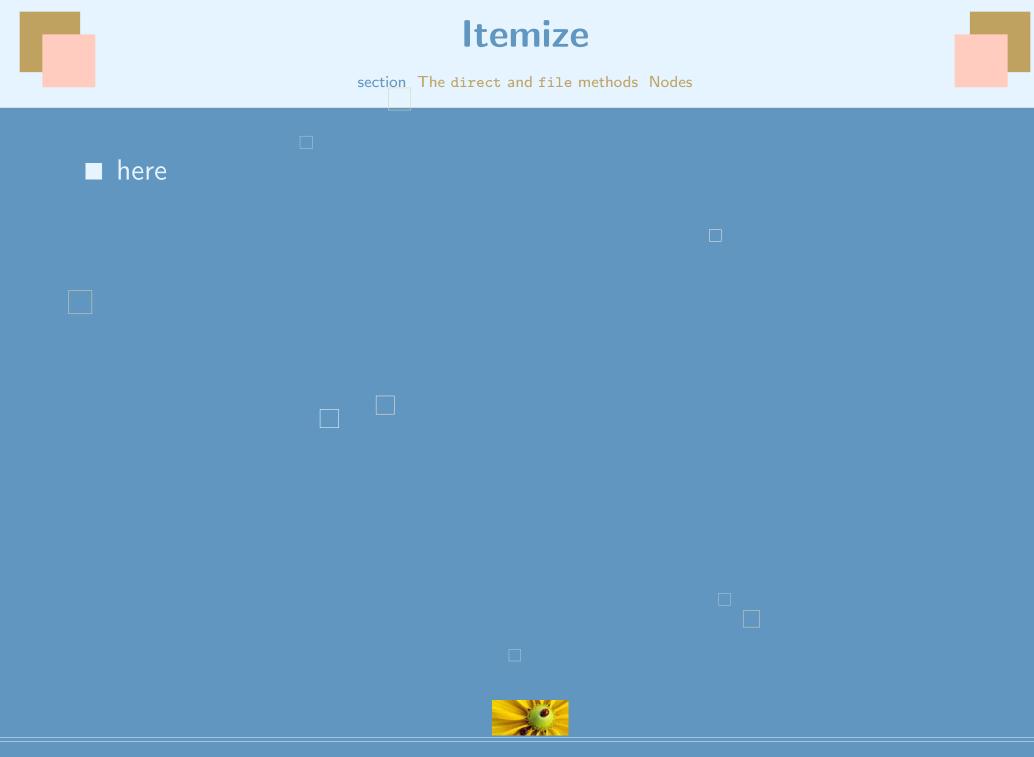

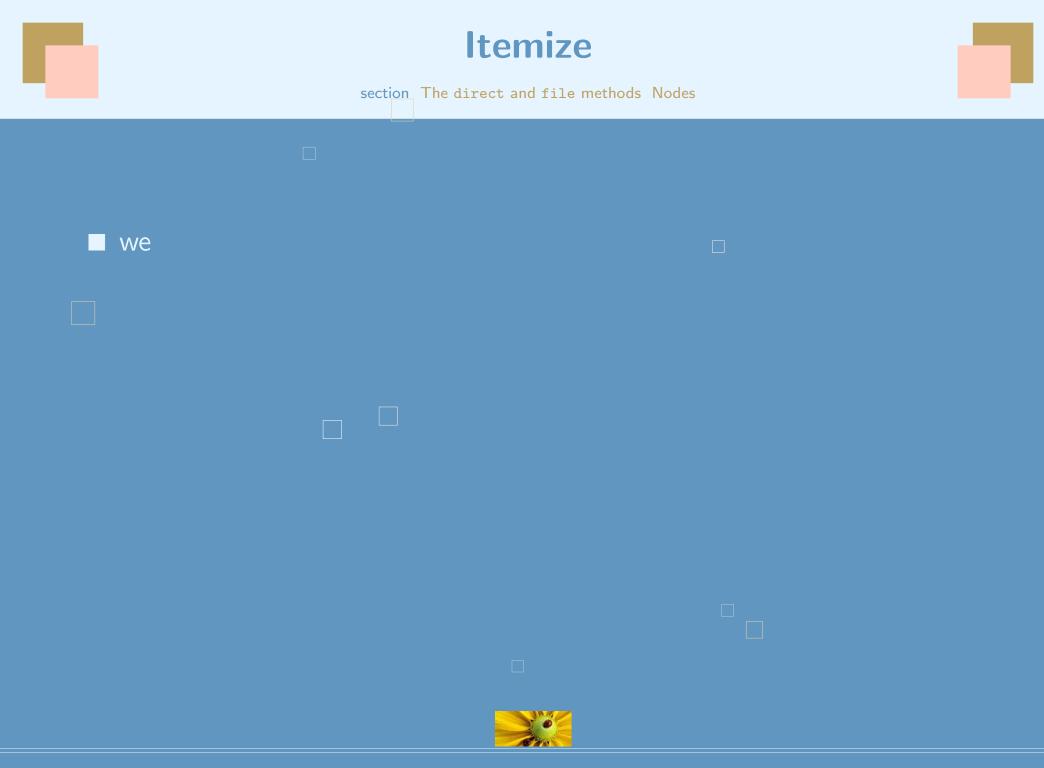

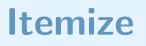

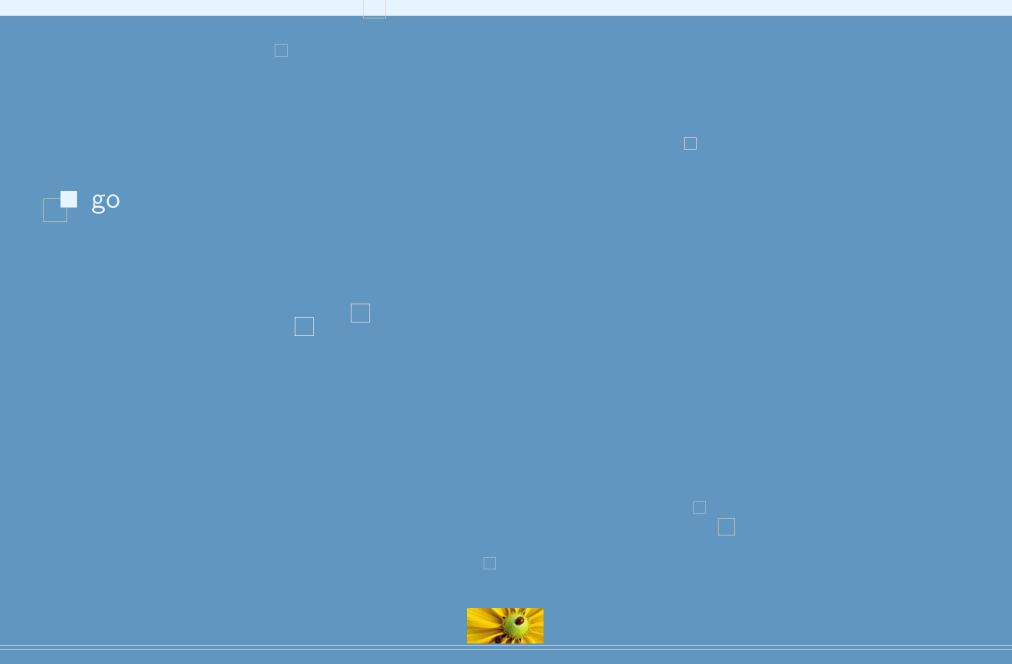

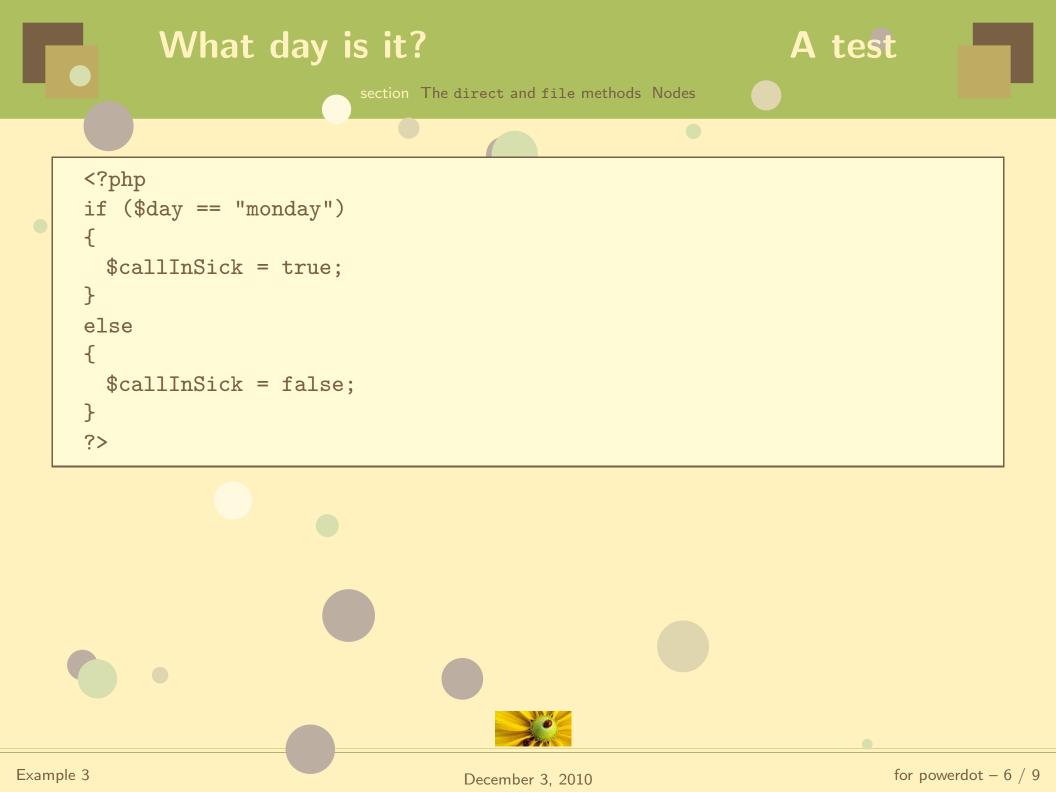

#### Quadratic

section The direct and file methods Nodes

With method=direct, there are no overlays. But you can still use display verbatim text.

$$x = \frac{-b \pm \sqrt{b^2 - 4ac}}{2a}$$

Attempting a pause... Plot[3x,{x,0,10}]

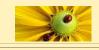

#### Quadratic

section The direct and file methods Nodes

With method=file,

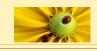

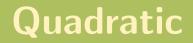

With method=file, you can display verbatim text and have overlays.

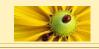

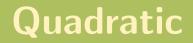

With method=file, you can display verbatim text and have overlays.

 $\mathcal{X}$ 

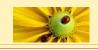

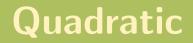

With method=file, you can display verbatim text and have overlays.

x =

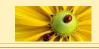

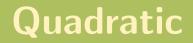

With method=file, you can display verbatim text and have overlays.

$$x = \frac{-b \pm \sqrt{b^2 - 4ac}}{2a}$$

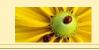

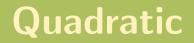

With method=file, you can display verbatim text and have overlays.

$$x = \frac{-b \pm \sqrt{b^2 - 4ac}}{2a}$$

Attempting

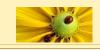

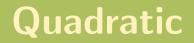

With method=file, you can display verbatim text and have overlays.

$$x = \frac{-b \pm \sqrt{b^2 - 4ac}}{2a}$$

Attempting a

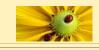

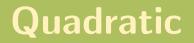

With method=file, you can display verbatim text and have overlays.

$$x = \frac{-b \pm \sqrt{b^2 - 4ac}}{2a}$$

Attempting a pause...

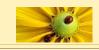

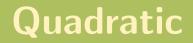

With method=file, you can display verbatim text and have overlays.

$$x = \frac{-b \pm \sqrt{b^2 - 4ac}}{2a}$$

Attempting a pause... Plot[3x,{x,0,10}]

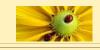

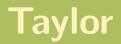

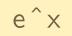

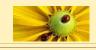

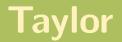

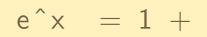

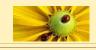

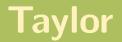

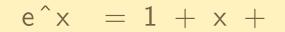

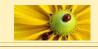

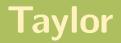

#### $e^x = 1 + x + x^2/2! + ...$

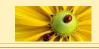

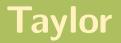

#### $e^x = 1 + x + x^2/2! + ...$ $e^x$

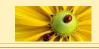

Example 3

December 3, 2010

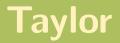

#### $e^x = 1 + x + x^2/2! + ...$ $e^x = 1 +$

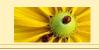

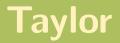

#### $e^x = 1 + x + x^2/2! + ...$ $e^x = 1 + x +$

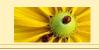

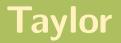

#### e^x = 1 + x + $\frac{x^2}{2!}$ + ... e^x = 1 + x + $\frac{x^2}{2!}$ + ...

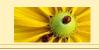

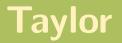

$$e^x = 1 + x + x^2/2! + ...$$
  
 $e^x = 1 + x + \frac{x^2}{2!} + ...$ 

Notice, this fraction is in mathmode.

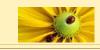

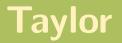

$$e^x = 1 + x + x^2/2! + ...$$
  
 $e^x = 1 + x + \frac{x^2}{2!} + ...$ 

Notice, this fraction is in mathmode.

The above (as its own slide) was coded as follows:

```
\begin{slide}[method=file]{Taylor}
  \begin{lstlisting}[escapechar=|,mathescape]
    e^x |\pause| = 1 + |\pause|x + |\pause|x^2/2! + |\color{red}{\ldots}| |\pause|
    e^x |\pause| = 1 + |\pause|x + |\pause|$\rnode{A}{\frac{x^2}{2!}}$ + |\color{red}{\ldots}|
    \end{lstlisting}
    \pause\vspace{.1in}
    Notice, \rnode{B}{this} fraction is in \verb|mathmode|.
    \onslide*{11-}{\ncarc[linecolor=blue,arcangle=-5]{->}{B}{A}}\pause \vspace{.1in}
}
```

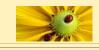

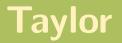

$$e^x = 1 + x + x^2/2! + ...$$
  
 $e^x = 1 + x + \frac{x^2}{2!} + ...$ 

Notice, this fraction is in mathmode.

The above (as its own slide) was coded as follows:

```
\begin{slide}[method=file]{Taylor}
  \begin{lstlisting}[escapechar=|,mathescape]
    e^x |\pause| = 1 + |\pause|x + |\pause|x^2/2! + |\color{red}{\ldots}| |\pause|
    e^x |\pause| = 1 + |\pause|x + |\pause|$\rnode{A}{\frac{x^2}{2!}}$ + |\color{red}{\ldots}|
    \end{lstlisting}
    \pause\vspace{.1in}
    Notice, \rnode{B}{this} fraction is in \verb|mathmode|.
    \onslide*{11-}{\ncarc[linecolor=blue,arcangle=-5]{->}{B}{A}\pause \vspace{.1in}
    \end{slide}
```

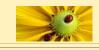